## Change Keychain Password

1. Click on the Launchpad

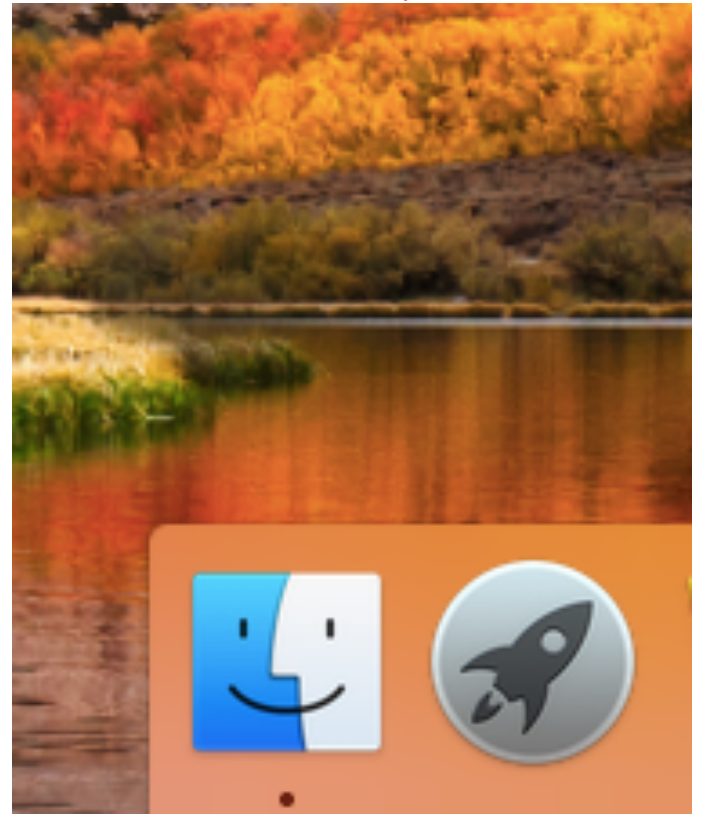

2. Click on other

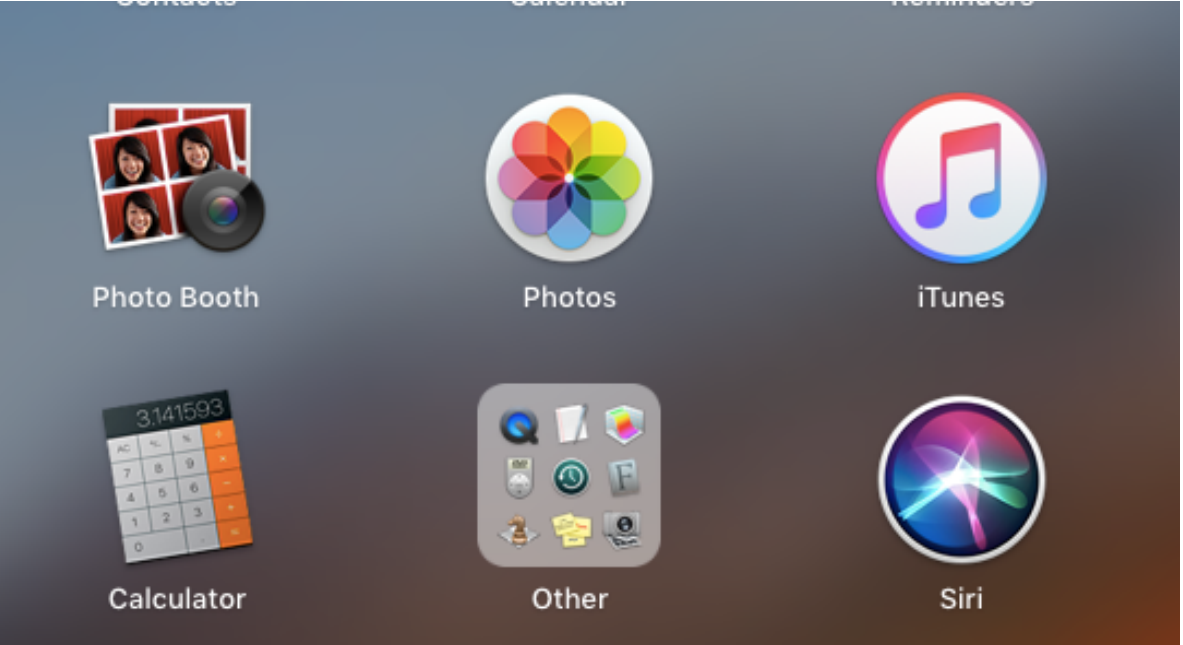

## 3. Click on Keychain Access

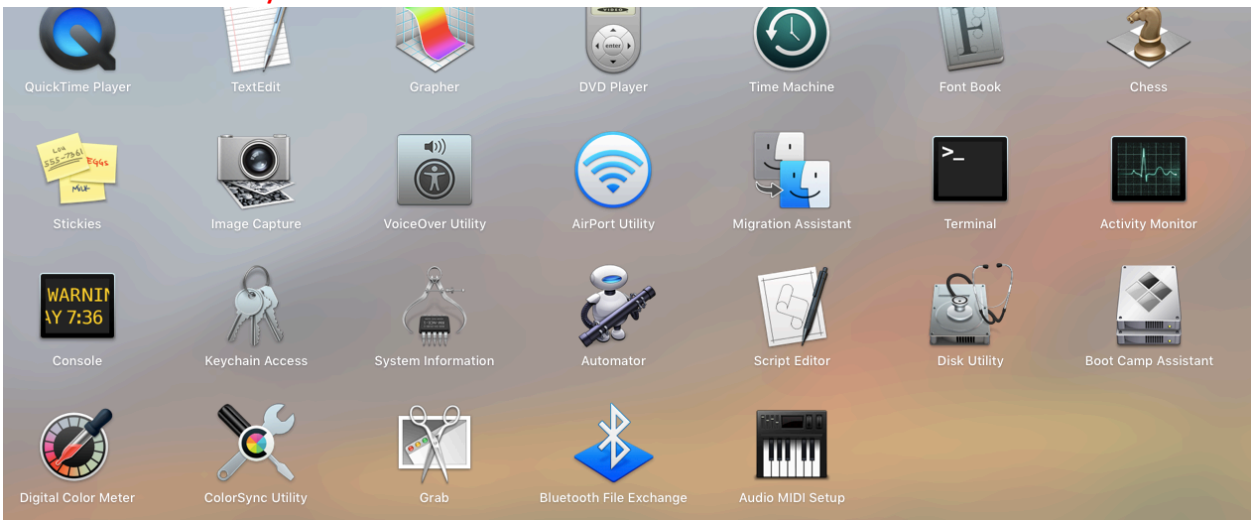

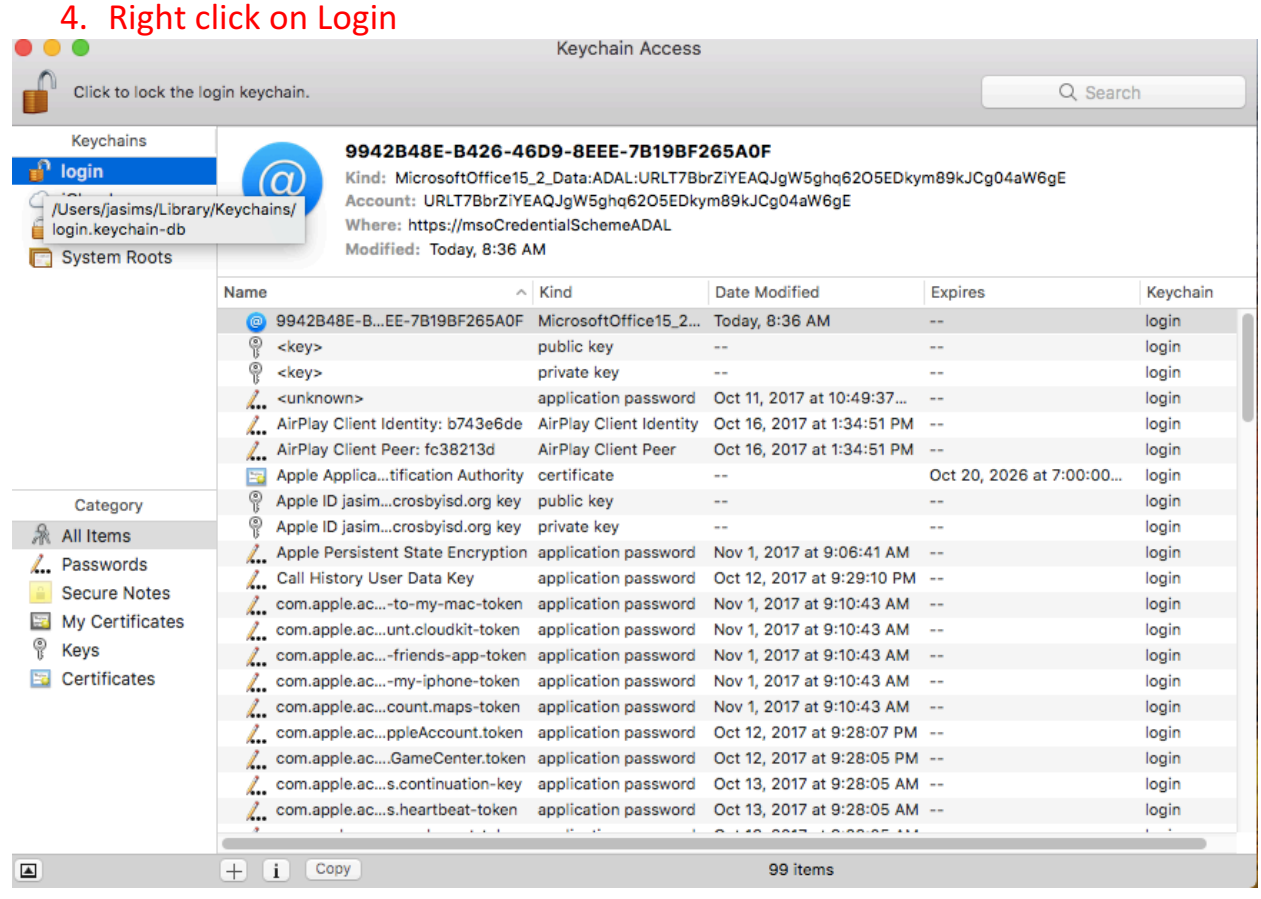

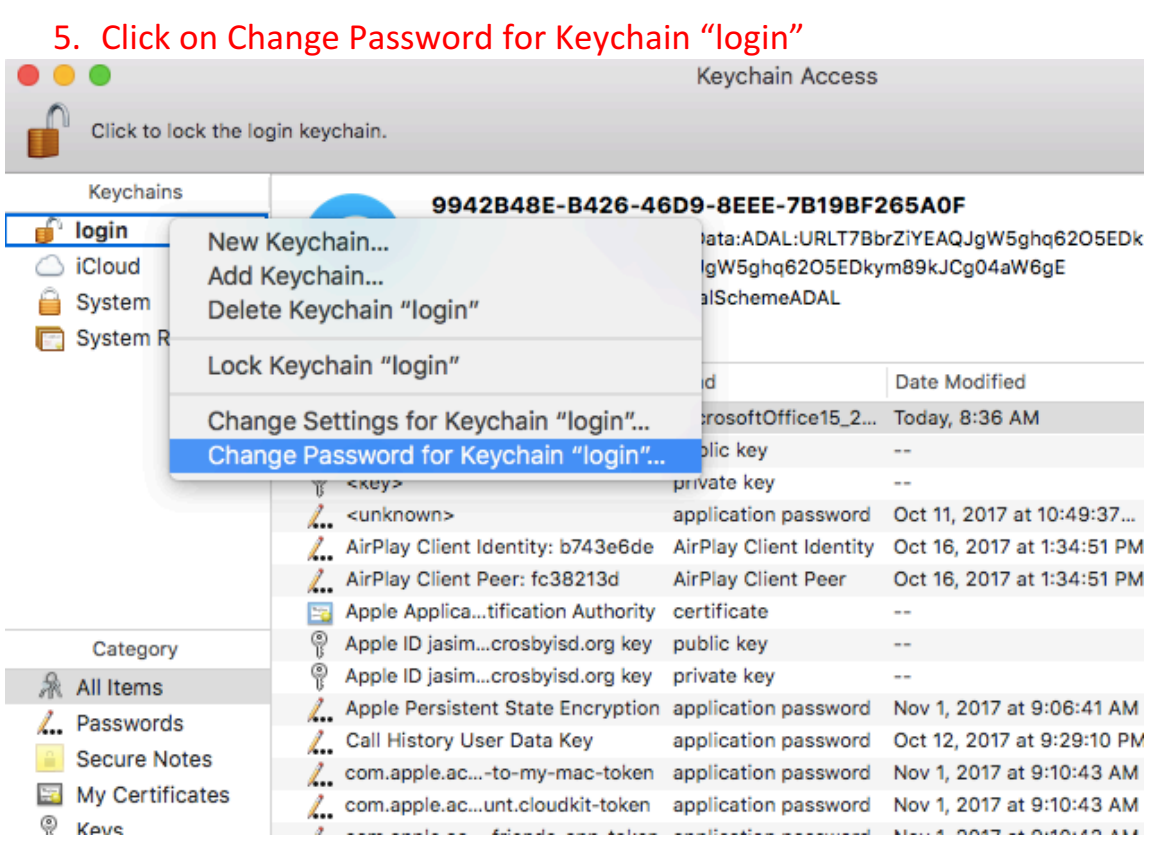

## 6. Enter your old MacBook password and then Your new password twice.

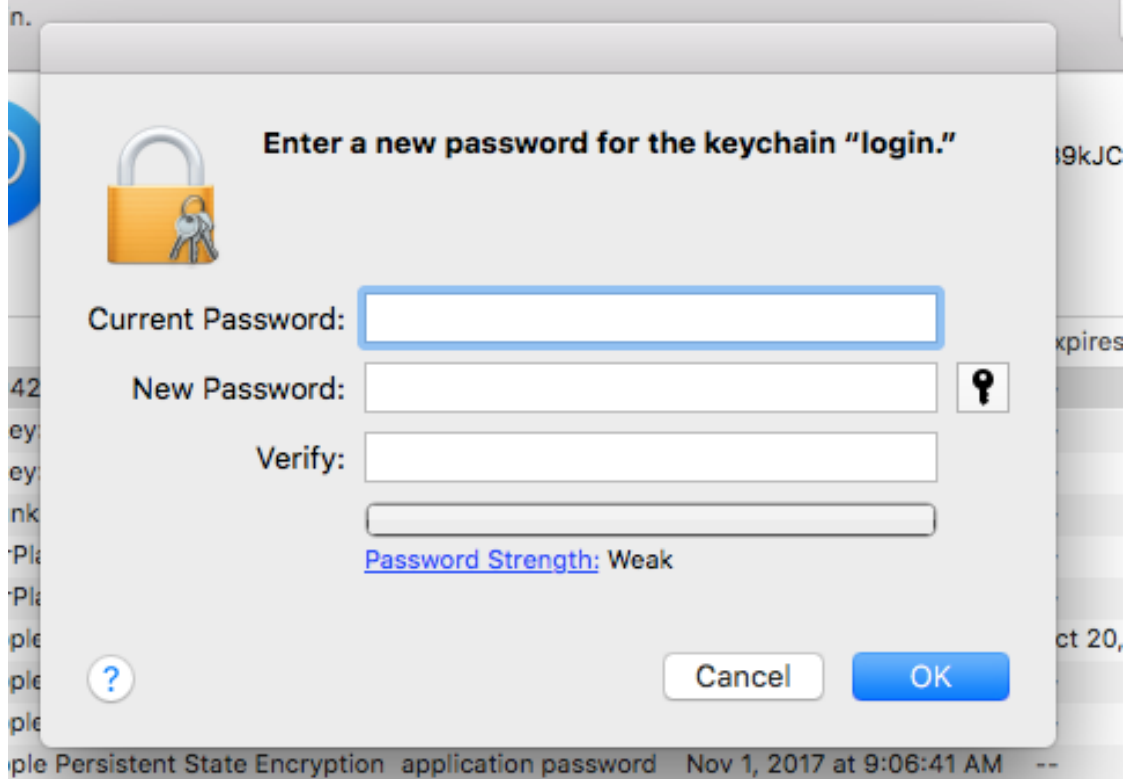